#### Introduction to Galaxy

Stéphanie Le Gras (slegras@igbmc.fr)

## Guidelines

- Analyzing biological data with informatics tools
- Presentation of the Galaxy project
- Description of the main features of the Galaxy platform

## Analyzing biological data with informatics tools

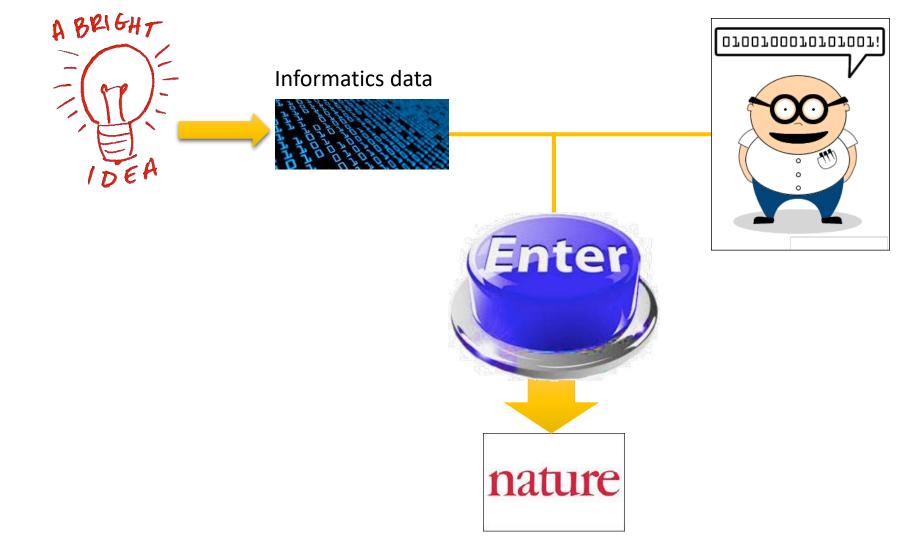

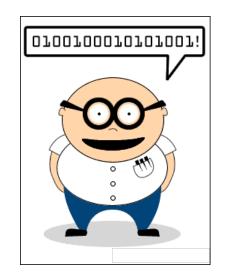

#### Scripts, softwares

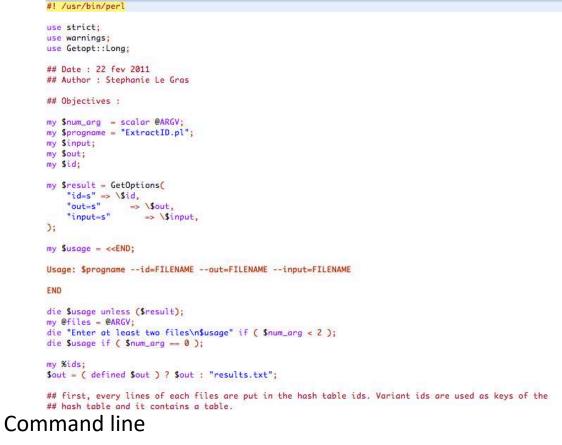

macs14 -t treatment.sort.bed -c control.bed -f BED -g mm --name=name1 --llocal=50000
--slocal=5000 > macs1.nohup 2>&1 &

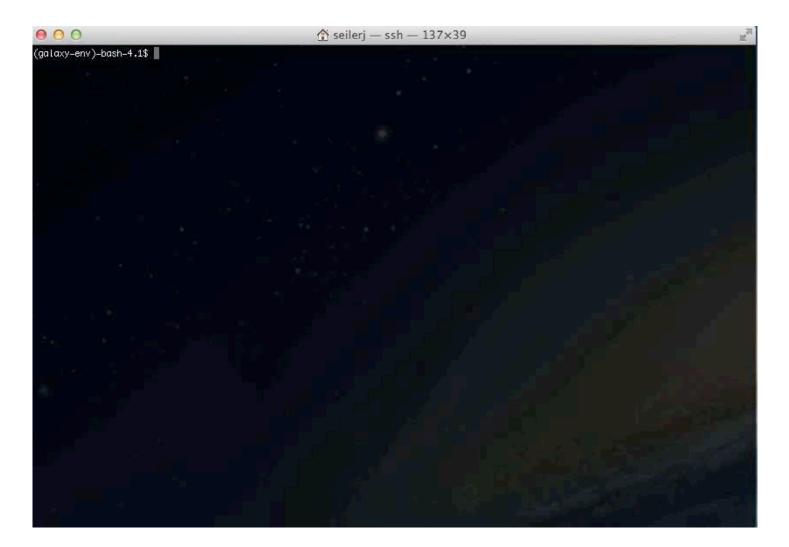

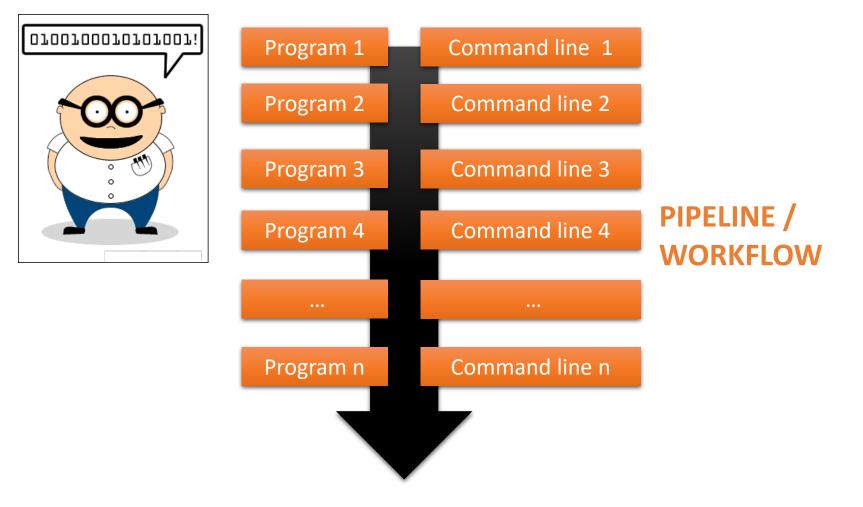

## Galaxy ?

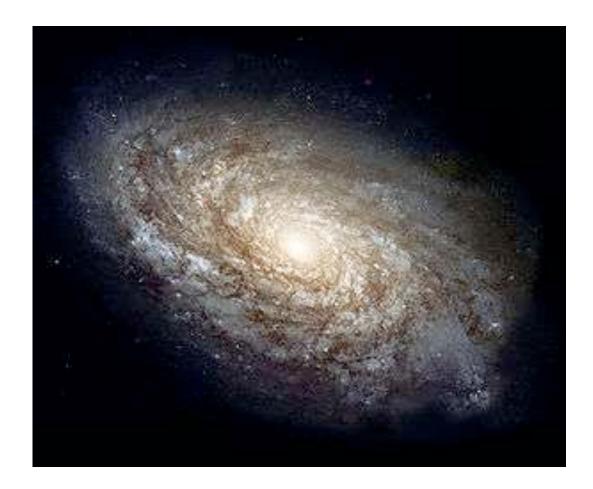

# **FROJECT**

## Galaxy project

#### What is Galaxy ?

Galaxy is a **computing platform** that enables people to **run complex bioinformatics tools** on a **compute cluster** through a **simple web interface**.

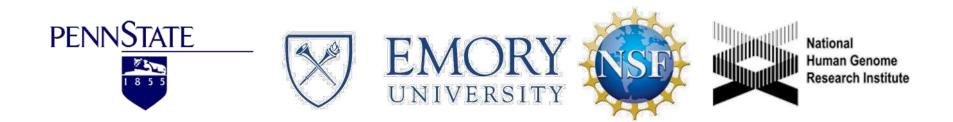

#### This is Galaxy

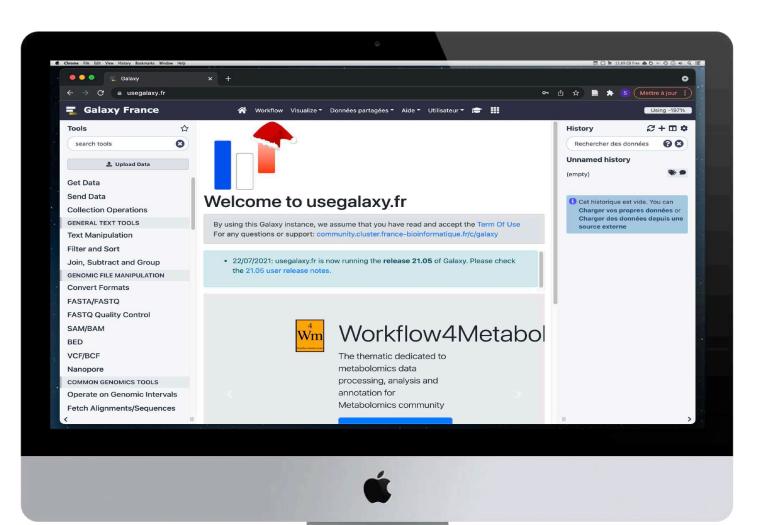

#### Running analyses with tools

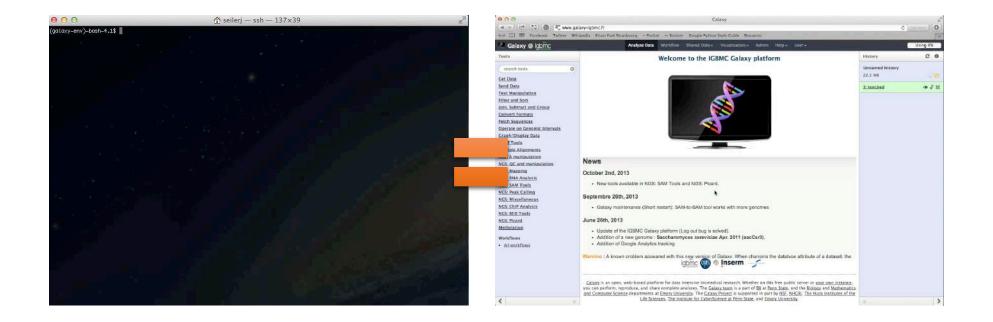

## Galaxy philosophy

- Perform, and share complete analysis
- No programming skills required
- Open source and free solution
- Very large and active community
- Reproducibility/Usability/Transparency

## How to use Galaxy

#### Use Galaxy

- Public servers
- Local servers
- Clouds (Public, Commercial or Academic)
- Docker
- Virtual Machines

## Galaxy public servers

- Galaxy Project's public server (<u>https://usegalaxy.org/</u>) (3)
- There are several public remote Galaxy instances worldwide (160)
  - Genomics Servers
  - Domain Servers
  - Tool Publishing Servers

Public Galaxy Servers list : https://galaxyproject.org/use/ Last Update on: 2020, December 16<sup>th</sup>

## Galaxy public servers

- All analyses are run on remote computing infrastructures
- No need to have a Supercomputer to use Galaxy
- Web browser

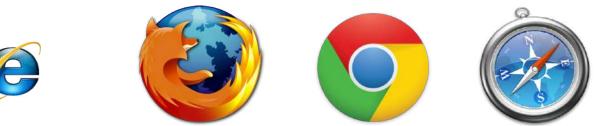

#### Use Galaxy

|                                                    | UseGalaxy<br>Servers | Public<br>Servers | TlaaS | Academic<br>Clouds | Commercial<br>Clouds | Containers       | VMs              | Loca             |
|----------------------------------------------------|----------------------|-------------------|-------|--------------------|----------------------|------------------|------------------|------------------|
| Free to use                                        | Yes                  | Yes               | Yes   | Yes <sup>1</sup>   | No                   | Yes              | Yes              | Yes              |
| Uses your local compute infrastructure             | No                   | No                | No    | No                 | No                   | Yes <sup>2</sup> | Yes <sup>2</sup> | Yes              |
| Datasets (including intermediate) total ><br>250GB | No                   | ?5                | Yes   | Yes                | Yes                  | Yes <sup>3</sup> | Yes <sup>3</sup> | Yes              |
| Computational requirements are similarly<br>large  | No                   | ?5                | Yes   | Yes                | Yes                  | Yes <sup>3</sup> | Yes <sup>3</sup> | Yes              |
| Share Galaxy objects outside your<br>organization  | Yes                  | Yes               | Yes   | Yes                | Yes                  | Yes <sup>4</sup> | Yes <sup>4</sup> | Yes <sup>t</sup> |
| Install custom tools and reference<br>genomces     | No                   | No                | No    | Yes <sup>5</sup>   | Yes                  | Yes              | Yes              | Yes              |
| Have absolute data security requirements           | No                   | No                | No    | ? <sup>5</sup>     | ?5                   | ? <sup>5</sup>   | ? <sup>5</sup>   | Yes              |

\* TlaaS: Training Infrastructure as a Service

- <u>https://galaxyproject.org/use/</u>
  - 171 resources for using Galaxy (Last Update on: 2021, June 7<sup>th</sup>)

## Galaxy public servers

Your research institute

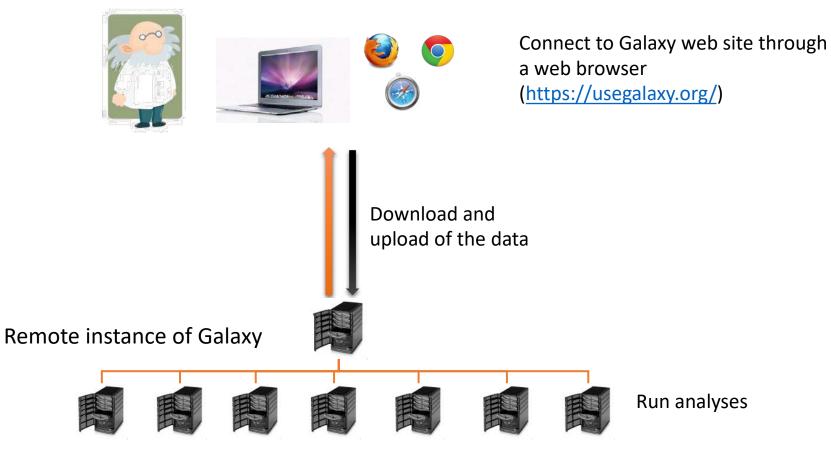

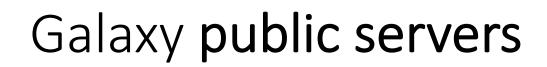

#### Your research institute

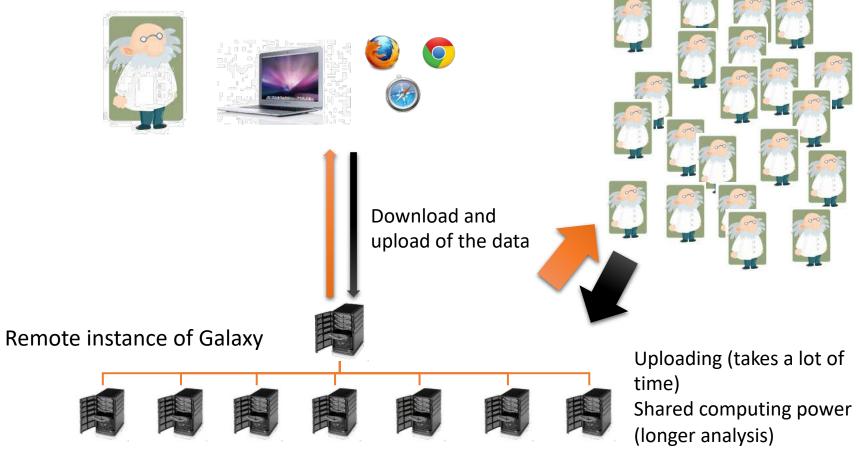

World wide

## Galaxy local server

- Run a local production Galaxy because you want to
  - install and use tools unavailable on public Galaxies
  - use sensitive data (e.g. clinical)
  - process large datasets that are too big for public Galaxies
  - Develop Galaxy tools
  - Develop Galaxy itself

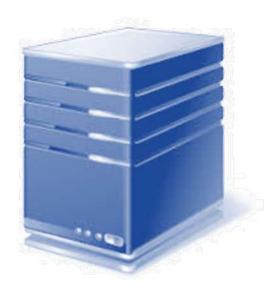

## Description of the main features of Galaxy

## Galaxy web interface

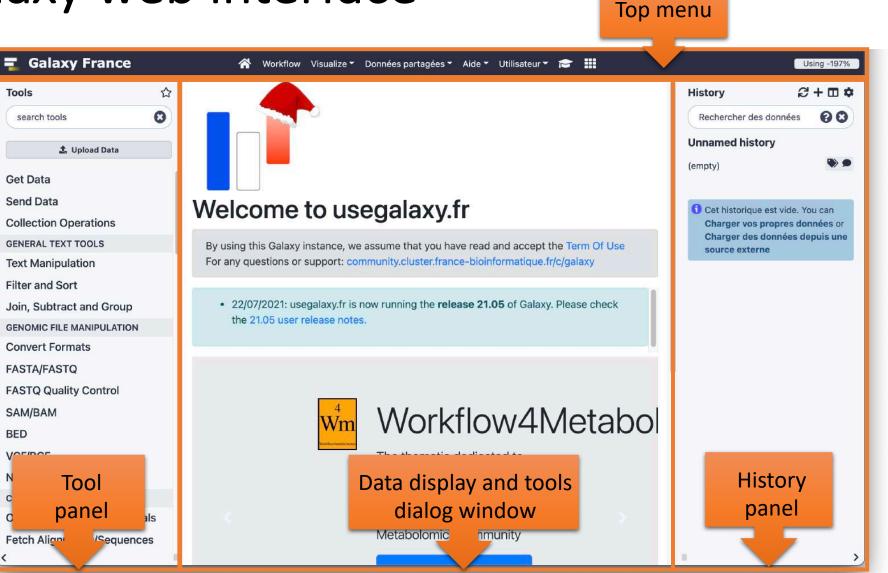

24

## Top menu

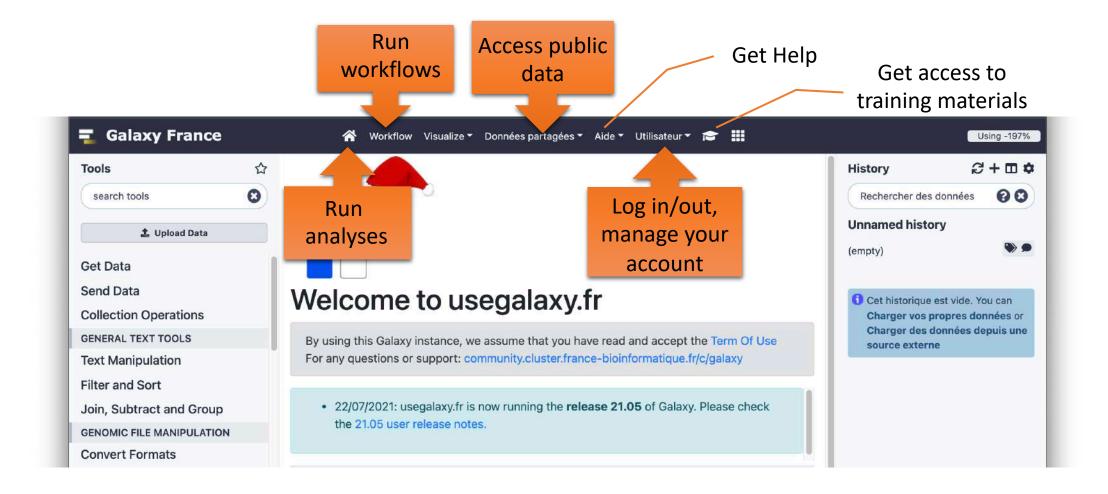

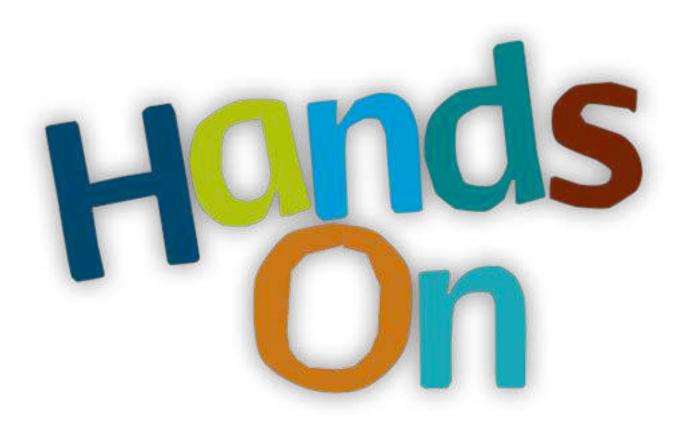

#### Exercise 1

## History

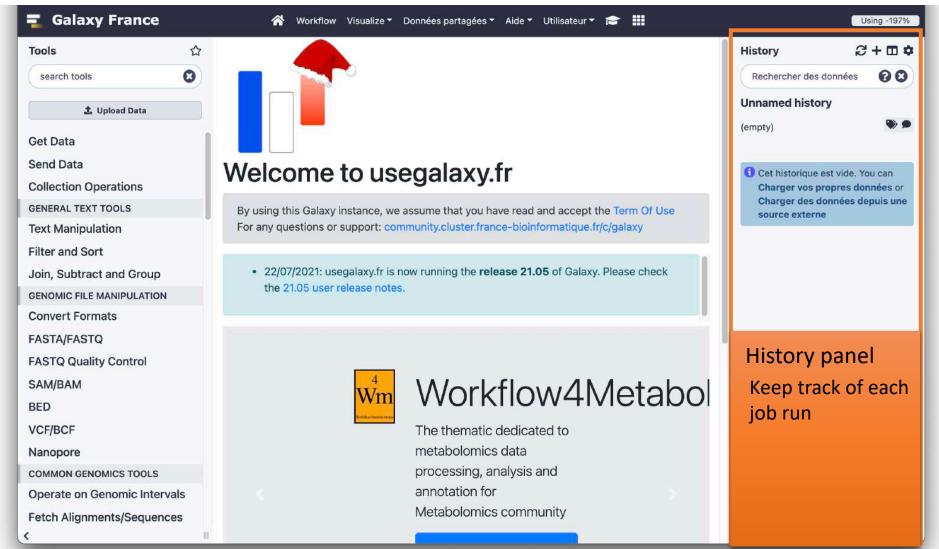

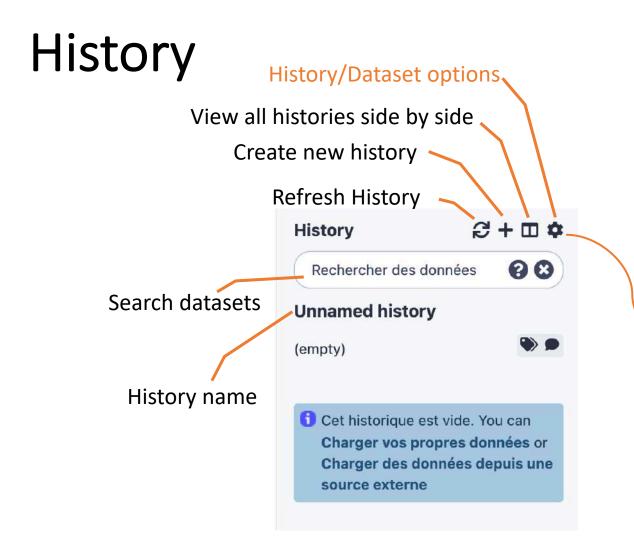

#### **History Actions**

Copy Partager et publier Montrer la structure Extraire un Workflow Set Permissions Make Private Reprendre les processus en pause

#### Actions sur les jeux de données

Copier des jeux de données Réduire les données étendues Afficher les données cachées Supprimer les données cachées Purger les données supprimées

#### Télécharger

Exporter les citations des outils Exporter l'Historique dans un fichier

**Beta Features** 

#### View all histories

| search histories                                      | search all datasets                                            | 00             | ••••                                                           |             |                                                        |             | Create ne                   |
|-------------------------------------------------------|----------------------------------------------------------------|----------------|----------------------------------------------------------------|-------------|--------------------------------------------------------|-------------|-----------------------------|
| t Historique                                          |                                                                | Switch to 🔹    |                                                                | Switch to 🔹 |                                                        | Switch to 🔫 |                             |
| Unnamed history                                       | DNA-seq data analysis -<br>workflow                            | run            | DNA-seq data analysis                                          |             | MegaDebug_3 (15 sept 20<br>48 shown, 1 hidden          | )16)        | DNA-se                      |
| (empty) 🔊 🗩                                           | 17 shown                                                       | 2 <b>&gt;</b>  | 782.51 MB                                                      | 2 🌒 🗩       | 69.7 MB                                                |             | 800.21 M                    |
| Rechercher des données 🛛 🕄                            | 147.13 MB                                                      |                | Rechercher des données                                         | 00          | Rechercher des données                                 | 00          | Recher                      |
| rag datasets here to copy them to the current history | Rechercher des données                                         | 00             | 17: SnpEff on data 14 - stats                                  | ⊛ # ×       | 48: SamToFastq run                                     |             | 32: SnpE                    |
| Cet historique est vide                               | 17: SnpEff on data 14 - stats                                  | ● # ×          | 16: SnpEff on data 14                                          | • # ×       | 47: SamToFastq run (UNPAIR<br>ED_READS)                |             | 31: SnpE                    |
|                                                       | 16: SnpEff on data 14<br>15: Haplotype Caller on data          | ● # ×<br>● # × | 15: Haplotype Caller on data<br>7, data 8, and others (log)    | • # ×       | 46: SamToFastg run (READ2)                             | • / ×       | 30: Hapl<br>9, data 1       |
|                                                       | 9, data 10, and data 11 (log)                                  |                | 14: Haplotype Caller on data                                   | ● # ×       | 45: SamToFastq run (READ1)                             | • # ×       | 29: Hapl                    |
|                                                       | 14: Haplotype Caller on data<br>9, data 10, and data 11 (VCF)  | • / ×          | 7, data 8, and others (VCF)                                    |             | 44: SamToFastq run (UNPAI                              |             | 9, data 1                   |
|                                                       | 13: Flagstat on data 10                                        | ● / ×          | 13: Base Recalibrator on dat<br>a 7, data 8, and data 11 (log) | ● / ×       | RED_READS)<br>43: SamToFastq run (READ2)               | @ / X       | 15: Base<br>a 9, data<br>g) |
|                                                       | 12: Base Recalibrator on dat<br>a 9, data 10, and data 8 (log) | ● # ×          | 12: Base Recalibrator on dat<br>a 7, data 8, and data 11 (Cova | • # X       | 42: SamToFastq run (READ1)                             | ⊙∮×         | 97<br>14: Base              |
|                                                       | 11: Base Recalibrator on data                                  | ● # X          | riate File)                                                    |             | 41: ReplaceSamHeader on d                              | • # ×       | a 9, data<br>variate F      |
|                                                       | 9, data 10, and data 8 (Covar<br>iate File)                    |                | 11: MarkDuplicates on data<br>9: MarkDuplicates BAM outp       | ● # ×       | ata 37 and data 2: BAM file w<br>ith replaced header   |             | 13: Mark                    |
|                                                       | 10: Filter on data 8                                           |                | ut<br>10: MarkDuplicates on data                               | ⊙ # ×       | 40: MergeSamFiles on data<br>2 and data 35: Merged BAM | • # ×       | 1: MarkD<br>ut              |

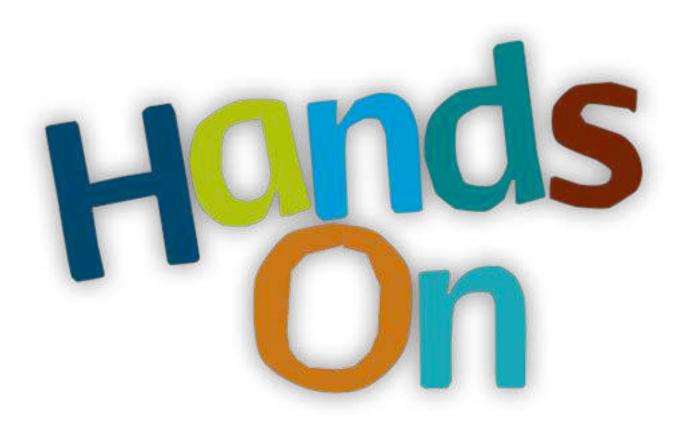

#### Exercise 2

## Import data into Galaxy

- Your own data (from your computer)
- Shared data
- Data from external sources

#### Import your own data to Galaxy

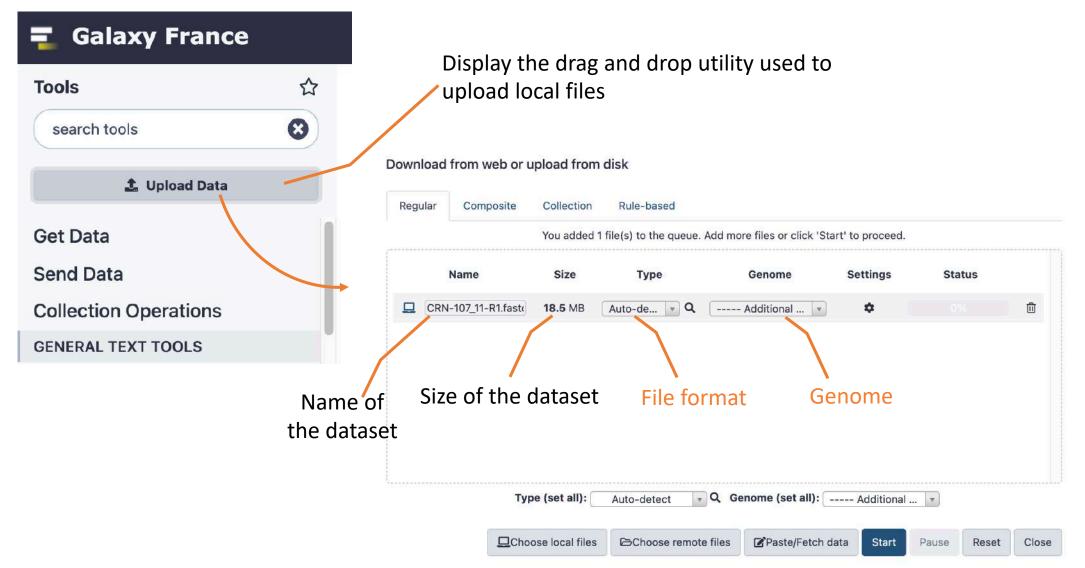

#### Import shared data (data libraries)

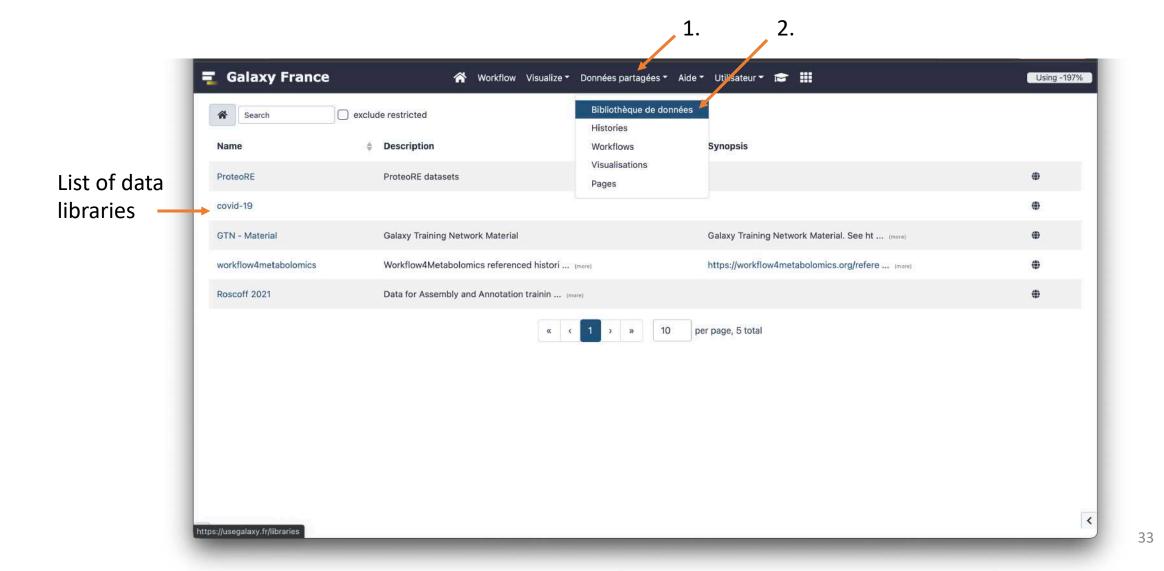

#### Import shared data (data libraries)

#### 2. Import selected dataset

to history

|                  | n Galaxy France                                                | 🛠 Workflow Visualize - Données partagées - Aide - Utilisateur - 🞓 🏢 | Using -197                      |
|------------------|----------------------------------------------------------------|---------------------------------------------------------------------|---------------------------------|
|                  | Search Export to His                                           | tory • La Download Details Details include deleted                  |                                 |
|                  | Libraries / GTN - Material                                     |                                                                     |                                 |
|                  | Name                                                           | Description                                                         | Type ≑ Size ≑ Updated ≑ State ≑ |
|                  | Assembly                                                       | DNA sequence data has become an indispen (more)                     | folder 11 days ago              |
|                  | ChIP-Seq data analysis                                         | ChIP-sequencing is a method used to anal (more)                     | folder a year ago               |
|                  | 🗅 🔲 Ecology                                                    | Learn to analyse Ecological data through (more)                     | folder a year ago               |
|                  | Epigenetics                                                    | DNA methylation is an epigenetic mechani (more)                     | folder a year ago               |
| . Select dataset | Genome Annotation                                              | Genome annotation is a multi-level proce (more)                     | folder a year ago               |
|                  | 🗅 🔲 Imaging                                                    | Image analysis using Galaxy tools                                   | folder a year ago               |
|                  | D Introduction to Galaxy Analyses                              | Galaxy is a scientific workflow, data in (more)                     | folder 4 months<br>ago          |
|                  | Metabolomics                                                   | Training material to analyse Mass spectr (more)                     | folder a year ago               |
|                  | D Metagenomics                                                 | Metagenomics is a discipline that enable (more)                     | folder a year ago               |
|                  | PAPAA PI3K_OG:Pancancer     Aberrant Pathway Activity Analysis | Summary                                                             | folder 5 months<br>ago          |

#### Import public data

#### **Galaxy France** ☆ Tools 8 search tools 1 Upload Data

#### Get Data

NCBI Accession Download Download sequences from GenBank/RefSeq by accession through the NCBI ENTREZ API

Download and Extract Reads in BAM format from NCBI SRA

Faster Download and Extract Reads in FASTQ format from NCBI SRA

**Download and Extract Reads in** FASTA/Q format from NCBI SRA Upload File from your computer UCSC Main table browser UCSC Archaea table browser EBI SRA ENA SRA modENCODE fly server InterMine server

Flymine server

modENCODE modMine server

#### Browse and import external data from public databases

#### Genome Browser Tools Mirrors Downloads My Data Help About Us Genomes **^ Table Browser** Use this program to retrieve the data associated with a track in text format, to calculate intersections between tracks, and to retrieve DNA sequence covered by a track. For help in using this application see Using the Table Browser for a description of the controls in this form, the User's Guide for general information and sample queries, and the OpenHelix Table Browser tutorial for a narrated presentation of the software features and usage. For more complex queries, you may want to use Galaxy or our public MySQL server. To examine the biological function of your set through annotation enrichments, send the data to GREAT. Send data to GenomeSpace for use with diverse computational tools. Refer to the Credits page for the list of contributors and usage restrictions associated with these data. All tables can be downloaded in their entirety from the Sequence and Annotation Downloads page. B assembly: Dec. 2011 (GRCm38/mm10) ciade: Mammal genome: Mause Group: Genes and Gene Predictions D track: UCSC Genes add custom tracks track hubs table: knownGene describe table schema region: O genome S position chr1:121427557-121432936 define regions identifiers (names/accessions): paste list upload list filter: create intersection: create correlation: create output format: BED - browser extensible data Send output to g Galaxy GREAT GenomeSpace (leave blank to keep output in browser) output file: file type returned: o plain text o gzip compressed get output summary/statistics To reset all user cart settings (including custom tracks), click here. Using the Table Browser This section provides brief line-by-line descriptions of the Table Browser controls. For more information on using this program, see the Table Browser User's Guide. · clade: Specifies which clade the organism is in.

· genome: Specifies which organism data to use

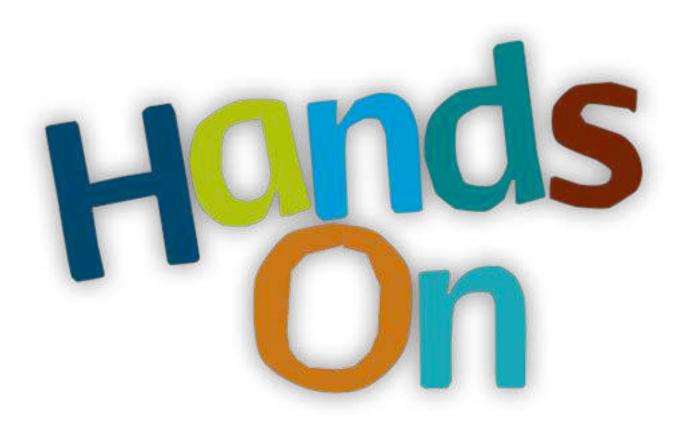

#### Exercise 3

## Datasets/Jobs in the History

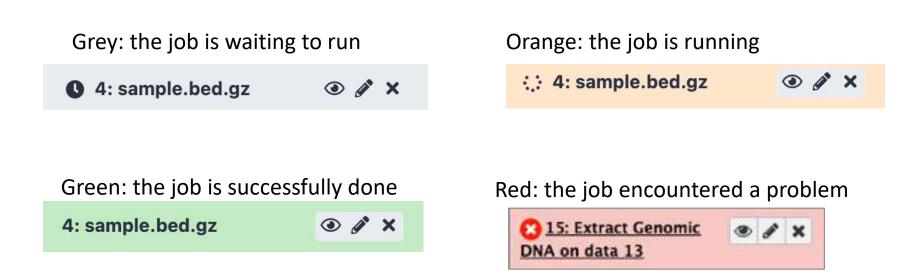

### Datasets/Jobs in the History

• / × 4: sample.bed.gz 32,561 regions Number of lines format: bed, génome de référence: in the file or size **mm10** of the file Genome uploaded bed file Format B & B .... ? display in IGB View display with IGV local display at UCSC main test 1.Chrom 2.Start 3.End 4.Name chr1 193580486 193580686 chr1-1934573 If the dataset is a text chr1 64972363 64972563 chr1-6486016 file, the first lines of 134238383 134238583 chr1-1341694 chr1 the file are displayed 51991430 51991630 chr1 chr1-5187923 chr1 53880739 53880939 chr1-5376854

### Datasets/Jobs in the History

View dataset (if possible) in the middle panel of Galaxy

Download dataset

32,561 regions format: **bed**, génome de référence: **mm10** 

④ ♂ ×

uploaded bed file

4: sample.bed.gz

₿ 🔗 🖯 📖 ?

display in IGB View display with IGV local display at UCSC main test

1.Chrom2.Start3.End4.Namechr1193580486193580686chr1-1934573chr16497236364972563chr1-6486016chr1134238383134238583chr1-1341694chr15199143051991630chr1-5187923chr15388073953880939chr1-5376854

Delete dataset

Edit attributes of the dataset (change name, format, genome, permission)

## Size of histories and quota

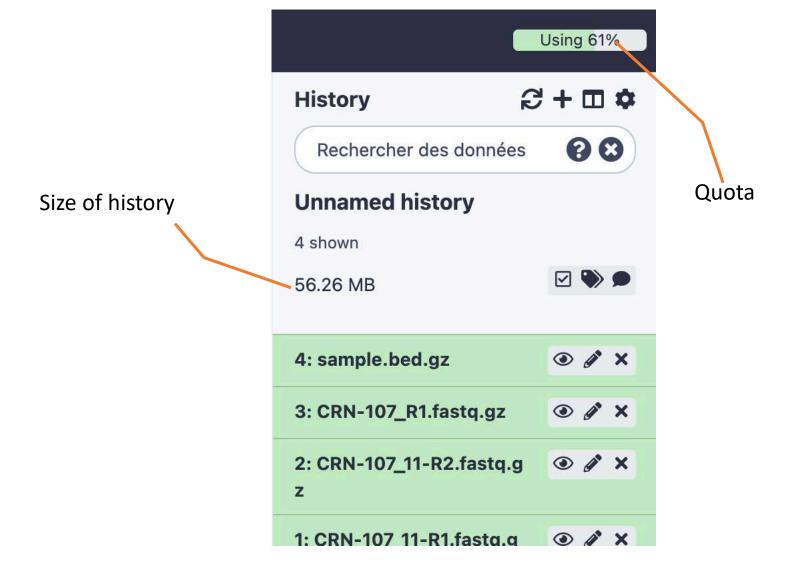

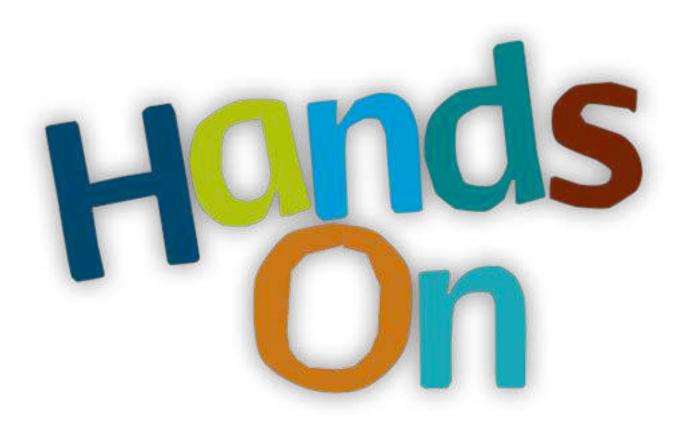

## Tool Panel / Run analyses

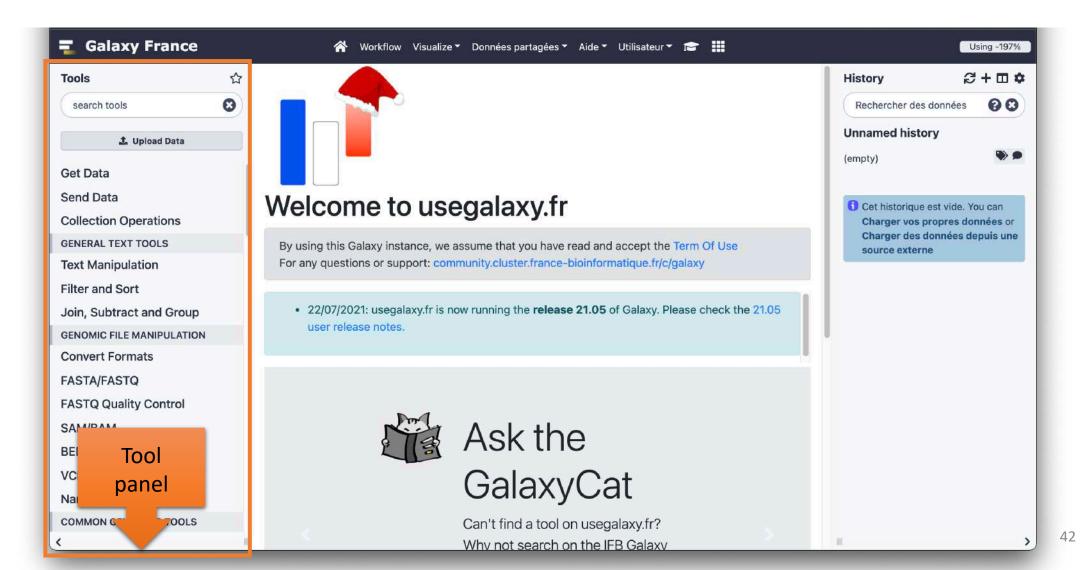

## Tool Panel / Run analyses

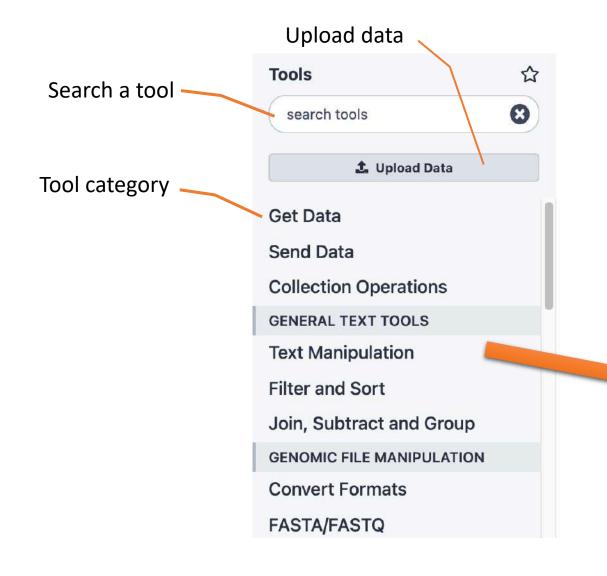

Tool Text Manipulation Query Tabular using solite sol annotateMyIDs annotate a generic set of identifiers **Compute** an expression on every row Replace column by values which are defined in a convert file Sort a row according to their columns **Column Regex Find And Replace Regex Find And Replace** 

## Tools dialog window

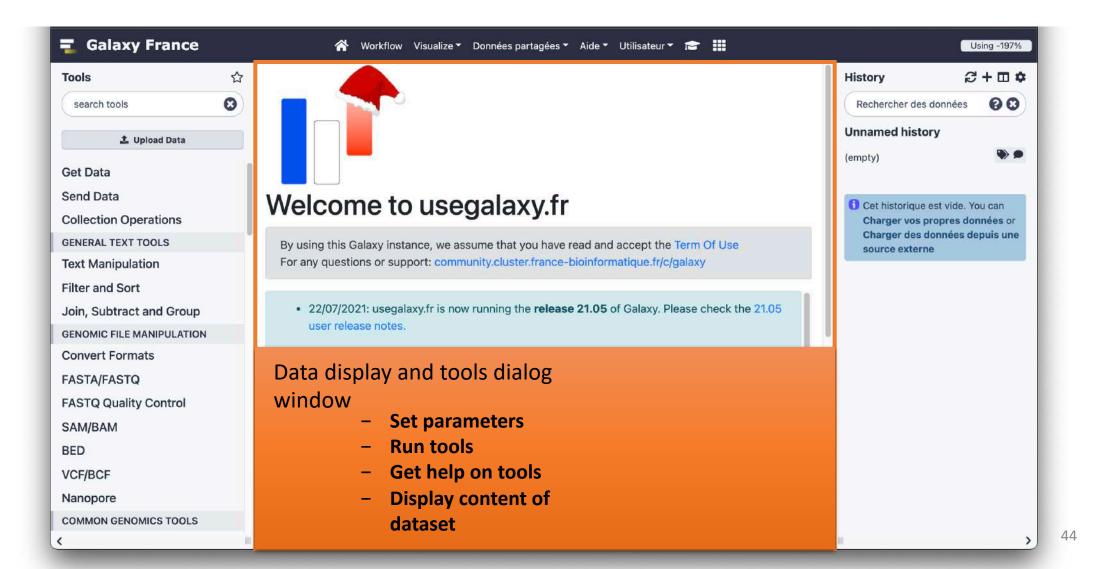

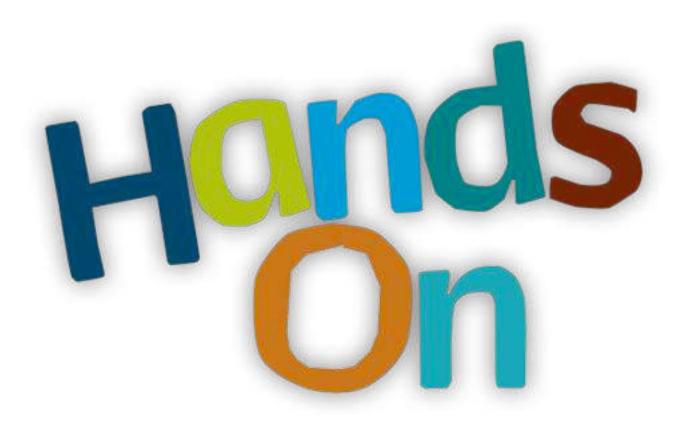

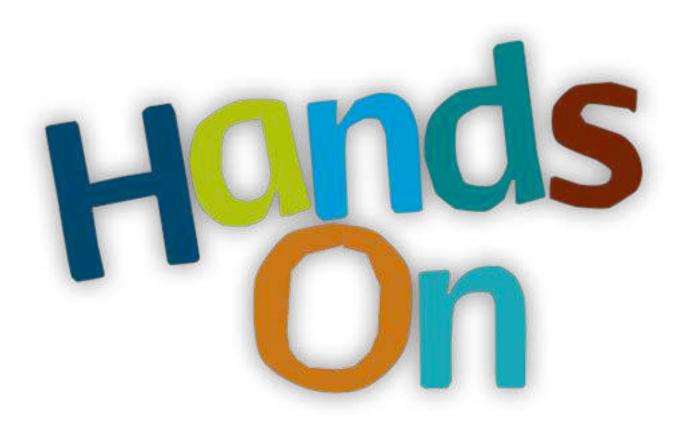

# Workflow

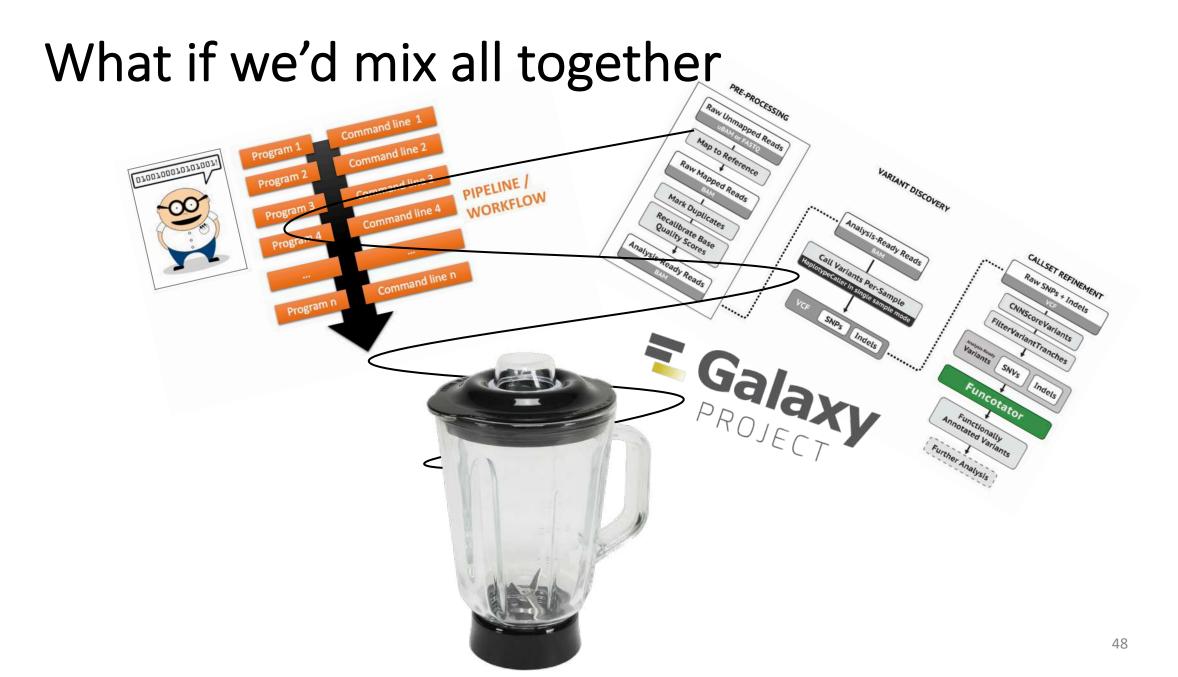

## Galaxy workflow

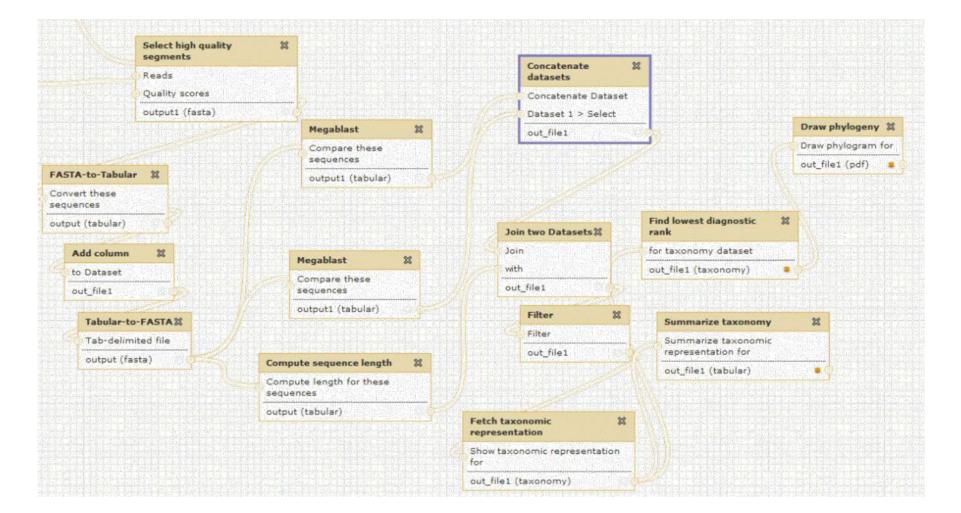

## Galaxy workflows

- Workflow:
  - Analysis protocol with several steps (tools)
  - The output of a step is used as the input of the next next so file formats between two steps should be compatible!
- Workflows are often made general so that they can be run on various datasets
- Some of the parameters are pre-defined while others are set at runtime

## Workflows

| rools රු                    |                                                               |                     |               | History            | S+ 🖬 🕈                                |
|-----------------------------|---------------------------------------------------------------|---------------------|---------------|--------------------|---------------------------------------|
| search tools                | Query Tabular using sqlite sql (Galaxy Version 3.3.0)         | ☆ Favorite 🕹 Versi  | ons • Options | Rechercher des c   | données 🛛 🕄                           |
| <b>.</b>                    | Add tables to an existing database                            |                     | Ø             | Unnamed histor     | у                                     |
| 🏦 Upload Data               | Database Table                                                |                     |               | (empty)            |                                       |
| isualization                | + Insert Database Table                                       | Create, run,        |               |                    |                                       |
| et Features/Annotations     | Modify the database                                           | edit ()             | Ø             | 1 Cet historique e | st vide. You can                      |
| unctional Analysis          | Save the sqlite database in your history                      | workflows           |               |                    | opres données or<br>onnées depuis une |
| athway Analysis             | No                                                            | WUTKHOWS            |               | source externe     |                                       |
| ALAXY-P                     | SQLite to tabular tool can run additional queries on this dat | tabase              |               |                    |                                       |
| alaxy-P tools               | SQL Query to generate tabular output                          |                     |               |                    |                                       |
| TATISTICS AND VISUALISATION |                                                               |                     |               |                    |                                       |
| tatistics                   |                                                               |                     |               |                    |                                       |
| raph/Display Data           |                                                               |                     | 2             |                    |                                       |
| ISCELLANEOUS TOOLS          | By default: tables are named: t1,t2,,tn and columns in eac    | ch table: c1,c2,,cn |               |                    |                                       |
| NA-seq                      | include query result column headers                           |                     |               |                    |                                       |
| et Data                     | Yes                                                           |                     | •             |                    |                                       |
| lotif                       | Prefix character for column_header line                       |                     |               |                    |                                       |
| nteractive Tools            | #                                                             |                     | •             |                    |                                       |
| ORKFLOWS                    |                                                               |                     | Ø             |                    |                                       |
|                             |                                                               |                     |               |                    |                                       |

| Vorkflows                               |                                                          |                   | Crea                        |                   |                                                                                                    |  |
|-----------------------------------------|----------------------------------------------------------|-------------------|-----------------------------|-------------------|----------------------------------------------------------------------------------------------------|--|
| 📮 Galaxy France                         |                                                          | alize 👻 Données p | artagées 👻 Aide 👻 Utilisate | ur - 18 III       | Using -197%                                                                                                    |  |
| Tools ☆                                 | Search Workflows                                         |                   |                             | + Create          | History 2+ II 4                                                                                                    |  |
| search tools                            |                                                          |                   |                             |                   | Rechercher des données 🛛 😮 😣                                                                                           |  |
| 🍰 Upload Data                           | Name                                                     | 🜲 Tags            | 💠 Updated 💠 Shari           | ing  Bookmarked 🌲 | Unnamed history                                                                                                    |  |
| Visualization                           | - workflowAtacseq                                        | ۲                 | a year ago                  |                   | (empty) 🔊 🗭                                                                                                    |  |
| Get Features/Annotations                | - ChipSeq workflow                                       | ۲                 | a year ago                  |                   | Cet historique est vide. You can<br>Charger vos propres données or<br>Charger des données depuis une<br>source externe |  |
| Functional Analysis<br>Pathway Analysis | ✓ Workflow constructed from<br>history 'Unnamed history' | ۲                 | a year ago                  |                   |                                                                                                    |  |
| GALAXY-P<br>Galaxy-P tools              | ► Demo Galaxy                                            | ۲                 | a year ago                  |                   |                                                                                                    |  |
| STATISTICS AND VISUALISATION            | - Demo                                                   | ۲                 | a year ago                  |                   |                                                                                                    |  |
| List of Workflows                       | <del>▼</del> Demo 071113                                 | ۲                 | a year ago                  |                   |                                                                                                    |  |
| MISCELLANEOUS TOOLS                     | - Debug Workflow                                         | ۲                 | a year ago                  |                   |                                                                                                    |  |
| RNA-seq<br>Get Data                     | - Motif detection                                        | ۲                 | a year ago                  |                   |                                                                                                    |  |
| Motif<br>Interactive Tools              | ▼ Repeat Analysis for Joanna                             | ۲                 | a year ago                  |                   |                                                                                                    |  |
| WORKFLOWS                               | - chIP-seq Workflow                                      | ۲                 | a year ago                  |                   |                                                                                                    |  |
| All workflows                           | ▼ chip-seq                                               | ۲                 | a year ago                  |                   | <u> </u>                                                                                                    |  |

| Tools                     | Unnamed workflow | 8 8 * •                                                      |
|---------------------------|------------------|--------------------------------------------------------------|
| search tools              |                  | Name                                                         |
|                           |                  | Unnamed workflow                                             |
| Inputs                    |                  | Version                                                      |
| Get Data                  |                  | 1: Dec 14th 2021, 0 steps 🖨                                  |
| Send Data                 |                  | Annotation                                                   |
| Collection Operations     |                  |                                                              |
| Expression Tools          |                  |                                                              |
| GENERAL TEXT TOOLS        |                  | These notes will be visible when this<br>workflow is viewed. |
| Text Manipulation         |                  | License                                                      |
| Filter and Sort           |                  | Specify a license for this workflow.                         |
| Join, Subtract and Group  |                  | Creator<br>Add a new creator - either a person               |
| GENOMIC FILE MANIPULATION |                  | an organization.                                             |
| Convert Formats           |                  | Tags                                                         |
| FASTA/FASTQ               |                  | Apply tags to make it easy to search                         |
| FASTQ Quality Control     |                  | and find items with the same tag.                            |
| SAM/BAM                   |                  |                                                              |
| BED                       |                  |                                                              |
| VCF/BCF                   |                  |                                                              |
| s or input datasets to t  |                  |                                                              |

to the input file format of the subsequent step

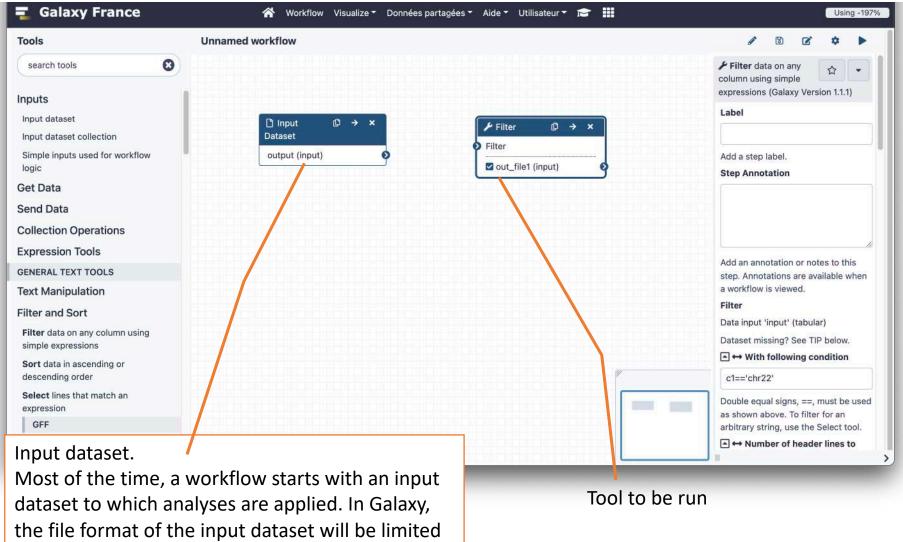

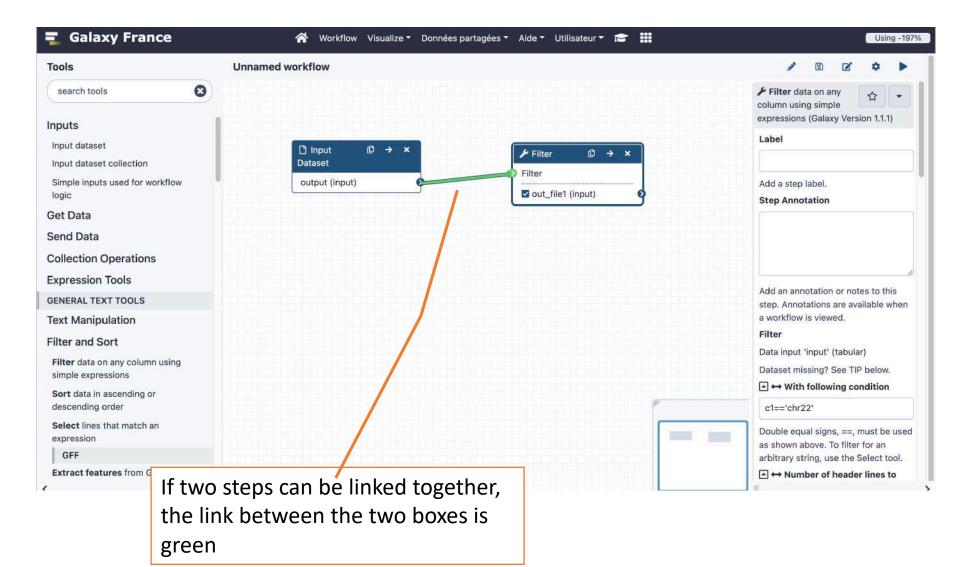

| Tools                                         | Unnamed workflow                                    | / 🖬 🗹 🌣 🕨                                                                |
|-----------------------------------------------|-----------------------------------------------------|--------------------------------------------------------------------------|
| search tools                                  |                                                     | ✓ Filter data on any column using simple                                 |
| nputs                                         | 1                                                   | expressions (Galaxy Version 1.1.1)                                       |
| Input dataset                                 | $\square \text{ Input}  \square \rightarrow \times$ | Label                                                                    |
| Input dataset collection                      | Dataset                                             |                                                                          |
| Simple inputs used for workflow               | output (input)                                      | Add a step label.                                                        |
| logic                                         | ✓ out_file1 (input)                                 | Step Annotation                                                          |
| Get Data                                      |                                                     |                                                                          |
| Send Data                                     |                                                     |                                                                          |
| collection Operations                         |                                                     |                                                                          |
| expression Tools                              |                                                     | Add an annotation or notes to this                                       |
| ENERAL TEXT TOOLS                             |                                                     | step. Annotations are available when                                     |
| ext Manipulation                              |                                                     | a workflow is viewed.                                                    |
| ilter and Sort                                |                                                     | Filter                                                                   |
| Filter data on any column using               |                                                     | Data input 'input' (tabular)                                             |
| simple expressions                            |                                                     | Dataset missing? See TIP below.<br>▲ ↔ With following condition          |
| Sort data in ascending or<br>descending order |                                                     | c1=='chr22'                                                              |
| Select lines that match an                    |                                                     |                                                                          |
| expression                                    |                                                     | Double equal signs, ==, must be used<br>as shown above. To filter for an |
| GFF                                           |                                                     | arbitrary string, use the Select tool.                                   |
| Extract features from GFF data                | - 100% +                                            | ► ↔ Number of heade lines to                                             |

Pre-configure tool parameters and configure parameters to be set at run time

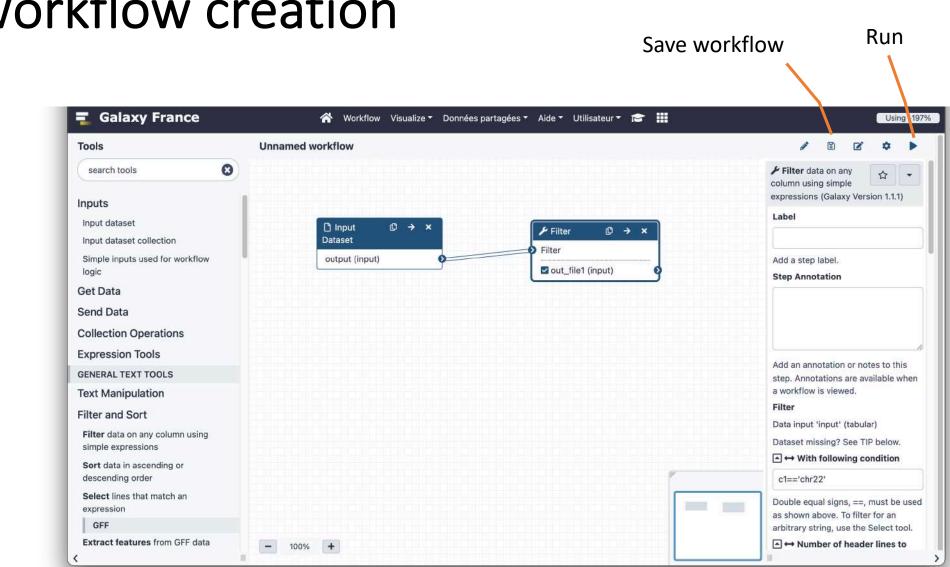

| un work                                                            | flows Set input file(s). It has to be a dataset from your                                                                                                    |              |
|--------------------------------------------------------------------|----------------------------------------------------------------------------------------------------|--------------|
| 💶 Galaxy France                                                    | ☆ Workflow       Visualize ▼       Données partagées ▼       Aide ▼       U       Current history       Using -192                                                                                                    | 7%           |
| Tools     ☆       search tools     ⊗                               | History ♂+□                                                                                                    |              |
| 🍰 Upload Data                                                      | History Options 4 shown                                                                                                    |              |
| Get Data<br>Send Data                                              | Send results to a new history                                                                                                    | Run workflow |
| Collection Operations                                              | 4: sample.bed.gz                                                                                                    | ×            |
| GENERAL TEXT TOOLS                                                 | 1: Input dataset 3: CRN-107_R1.fastq.gz ④ Image: Image: Amage: Amage: | ×            |
| Text Manipulation<br>Filter and Sort                               | □       □       4: sample.bed.gz       •       1       ▷       2: CRN-107_11-R2.fastq.g       ● #         z                                                                                                    | ×            |
| Join, Subtract and Group                                           |                                                                                                    | ×            |
| GENOMIC FILE MANIPULATION                                          | Filter                                                                                                    |              |
| Convert Formats<br>FASTA/FASTQ<br>FASTQ Quality Control<br>SAM/BAM | Output dataset 'output' from step 1             With following condition          c1=='chr22'           Number of header lines to skip         0         Set parameters                                                                                                    |              |
| BED<br>VCF/BCF                                                     |                                                                                                    |              |
| Nanopore                                                           |                                                                                                    |              |
| COMMON GENOMICS TOOLS                                              |                                                                                                    | >            |

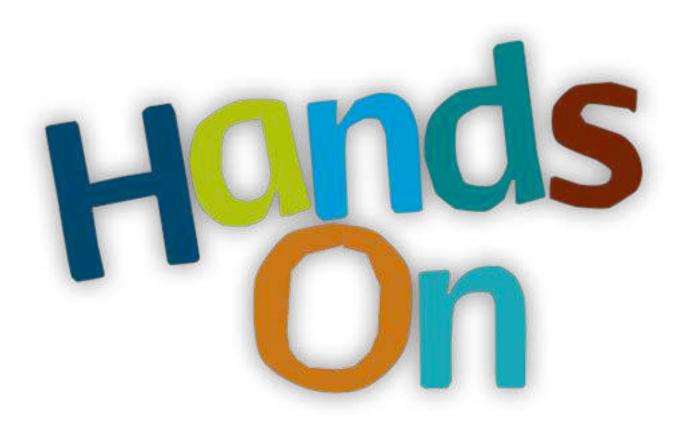

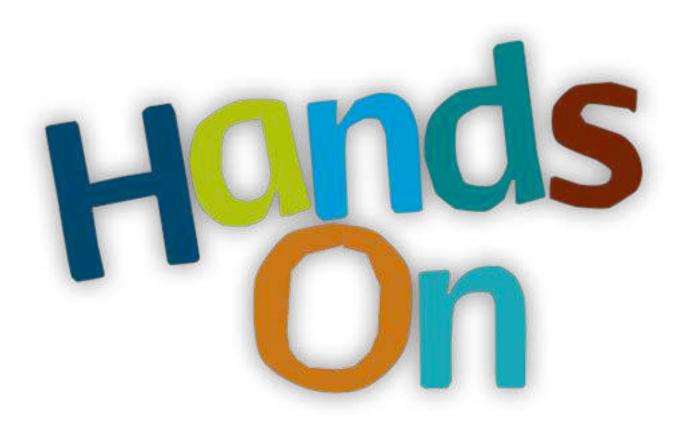

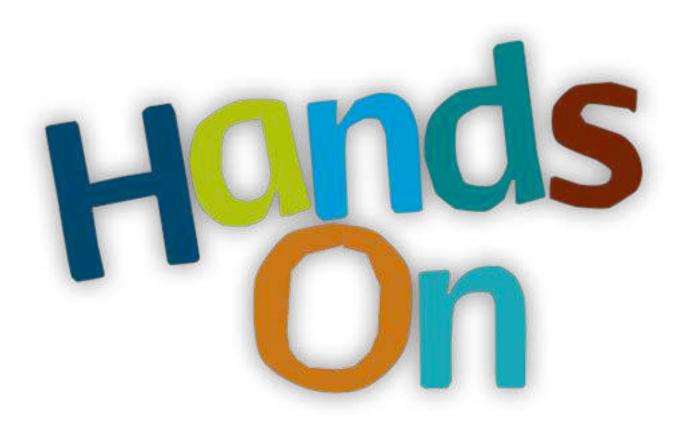

## Privacy

- By default datasets, workflows, histories are private to the user that generated/uploaded them.
- They can be shared across Galaxy users (of the same Galaxy instance) or via links